**ООО «ВИПАКС+»**

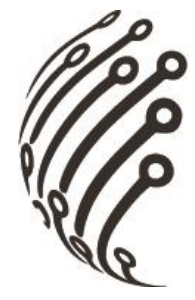

# **Руководство по эксплуатации IP камер АйТек ПРО**

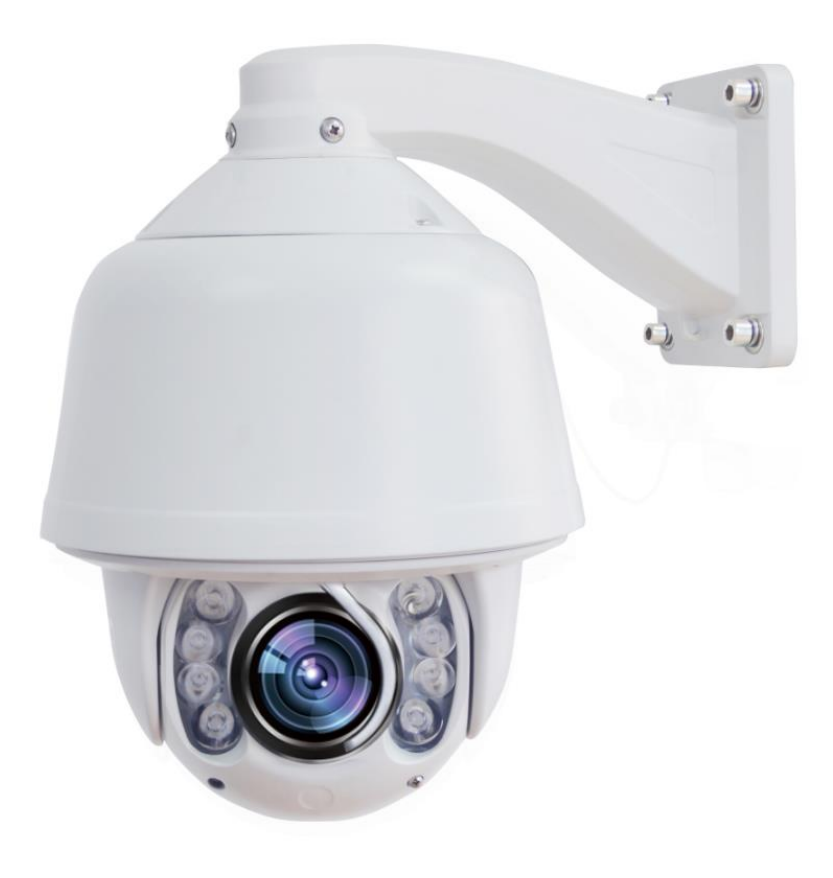

**ВК СОТ СК-3М 30X**

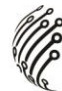

**Благодарим Вас за приобретение IP камеры марки АйТек ПРО! Рекомендуем Вам перед началом работы с устройством ознакомиться с руководством и тщательно следовать всем правилам и предписаниям.**

#### **МЕРЫ ПРЕДОСТОРОЖНОСТИ**

**Внимание! Во избежание попадания влаги, разъемы камер обязательно должны монтироваться в герметичную коробку!** 

1.Внимательно прочитайте данное руководство по эксплуатации до монтажа и использования устройства.

2. При работе с устройством соблюдайте основные меры безопасности использования электрооборудования и эксплуатации электронных приборов.

3.Устройство должно работать только от того источника питания, который указан в спецификации (раздел Технические характеристики).

4. Не подвергайте устройство сильным вибрациям.

5.Техническое обслуживание должно проводиться только квалифицированным персоналом, запрещается самостоятельно разбирать видеокамеру

**6.**При возникновении неполадок с видеокамерой, пожалуйста, обращайтесь к поставщику охранных услуг или в торговое предприятие, где было приобретено оборудование.

#### **ЗАЗЕМЛЕНИЕ КАМЕРЫ**

При использовании технологии PoE, камеру необходимо заземлить.

Заземление камеры проводить до подключения питания PoE.

Заземление производить с помощью крепежных болтов основания камеры.

Заземление необходимо выполнять изолированным многожильным проводом.

Устройство заземления и сечение заземляющего провода должны соответствовать требованиями ПУЭ.

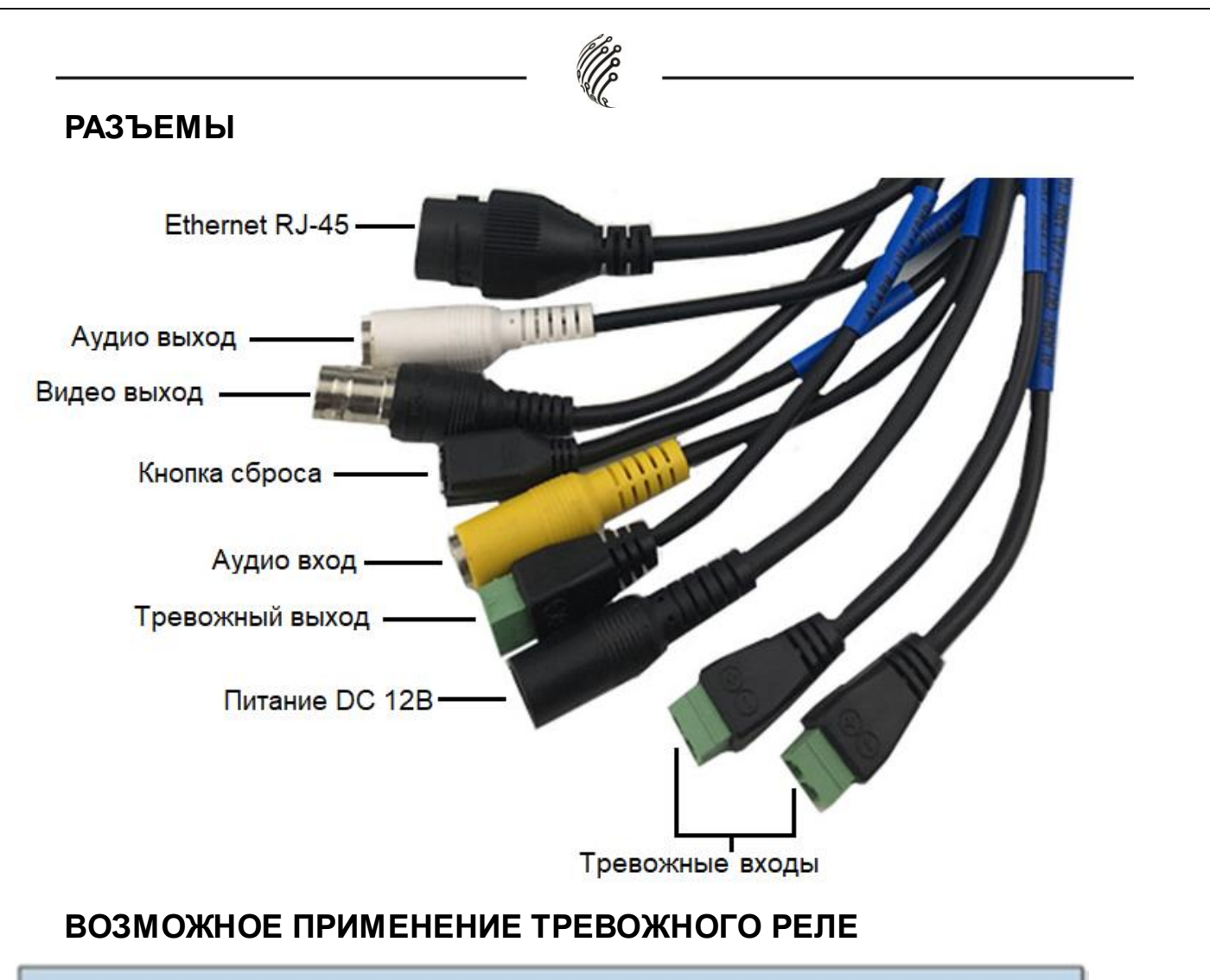

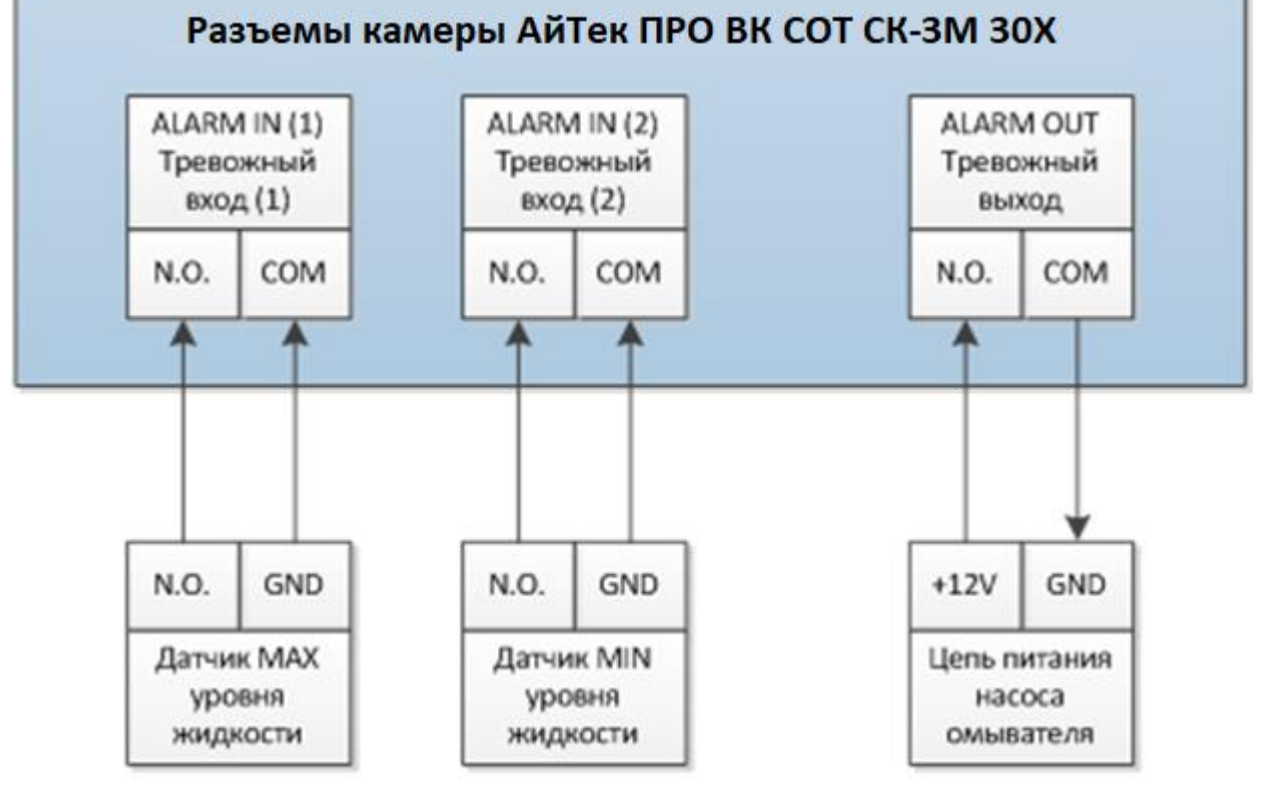

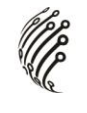

# **УСТАВНОВКА**

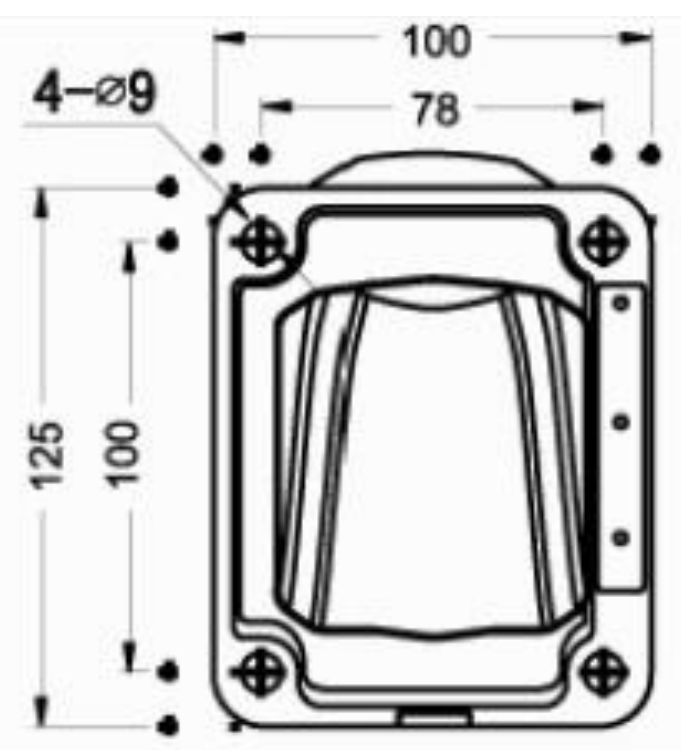

## **ПОДКЛЮЧЕНИЕ SD КАРТЫ**

1. Для подключения SD карты необходимо разобрать устройство,

предварительно отключив от питания. Открутите четыре винта крепления

лицевой части камеры, сохраните положение крепления стеклоочистителя.

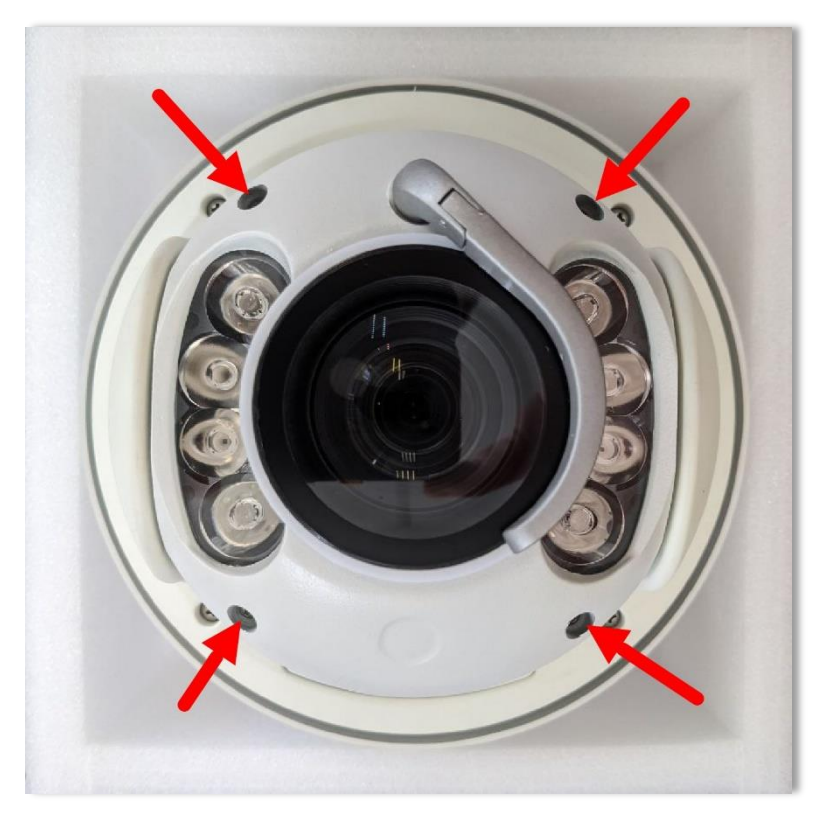

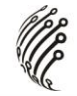

2. Отключите шлейф питания подсветки. Недопустимо перегибание шлейфа более чем на 90 градусов во избежание повреждения.

3. Открутите четыре винта крепления и извлеките из корпуса плату подсветки.

4. Открутите два винта крепления основного модуля камеры. Для простоты извлечения следует наклонить модуль под небольшим углом.

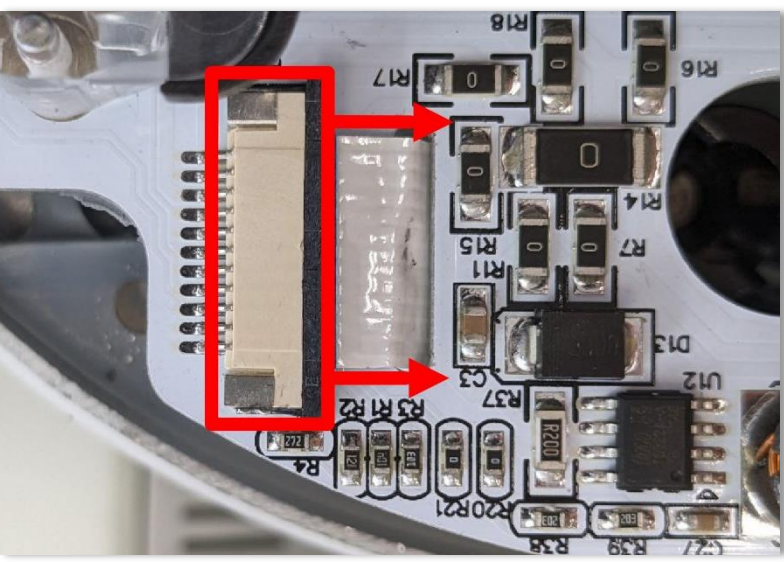

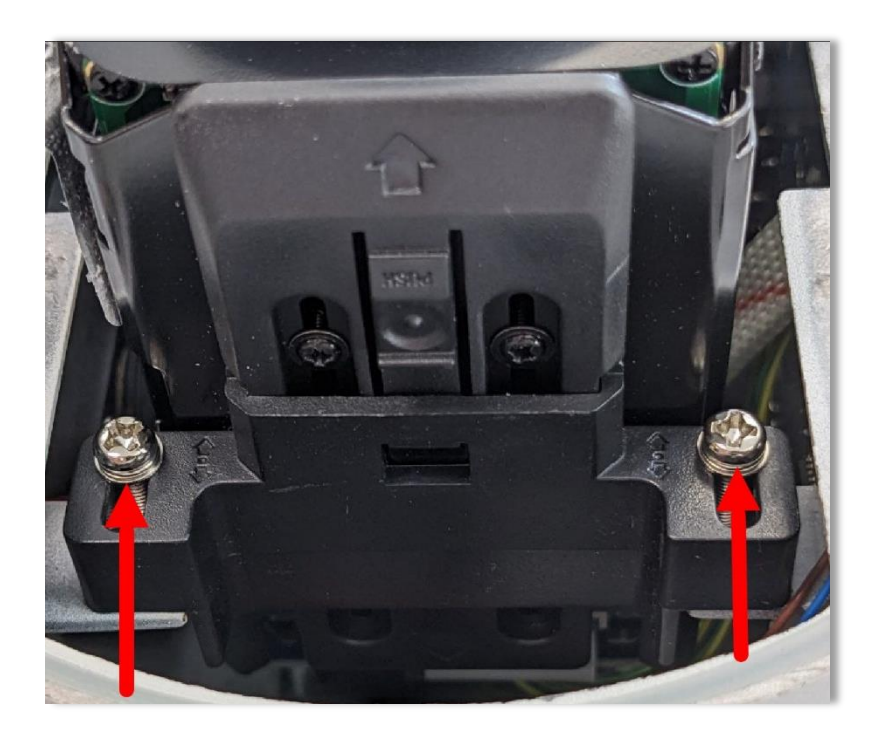

5. После извлечения основного модуля камеры открывается доступ к разъему подключения SD карты. Повторите в обратной последовательности предыдущие этапы и включите камеру.

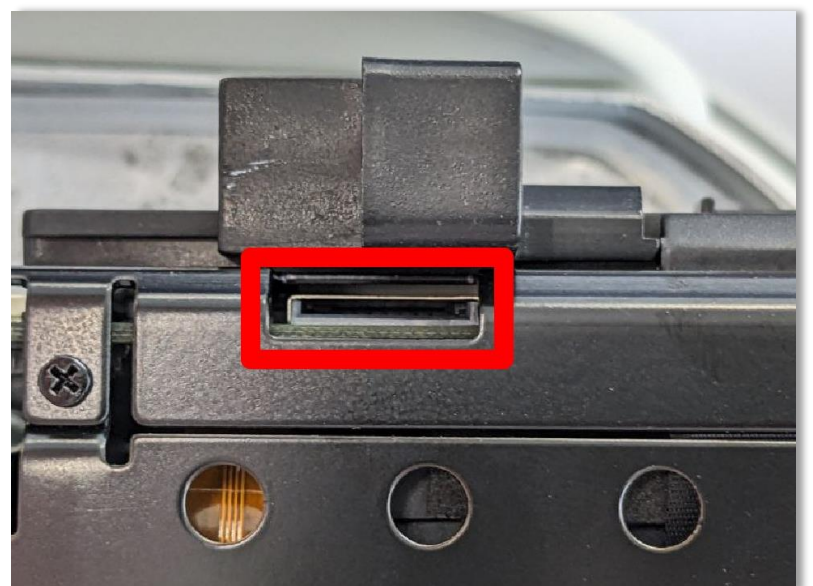

### **ПОДКЛЮЧЕНИЕ И НАСТРОЙКА КАМЕРЫ**

1. Подсоедините IP камеру к компьютеру или сети с помощью Ethernetкабеля.

2. Для поиска камеры в сети и изменения сетевого адреса используйте

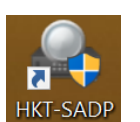

программу "HKT-SADP" . Последнюю версию программного

обеспечения и инструкцию Вы можете скачать на сайте www.vipaks.com в разделе **"Техподдержка" -> "Загрузить ПО".**

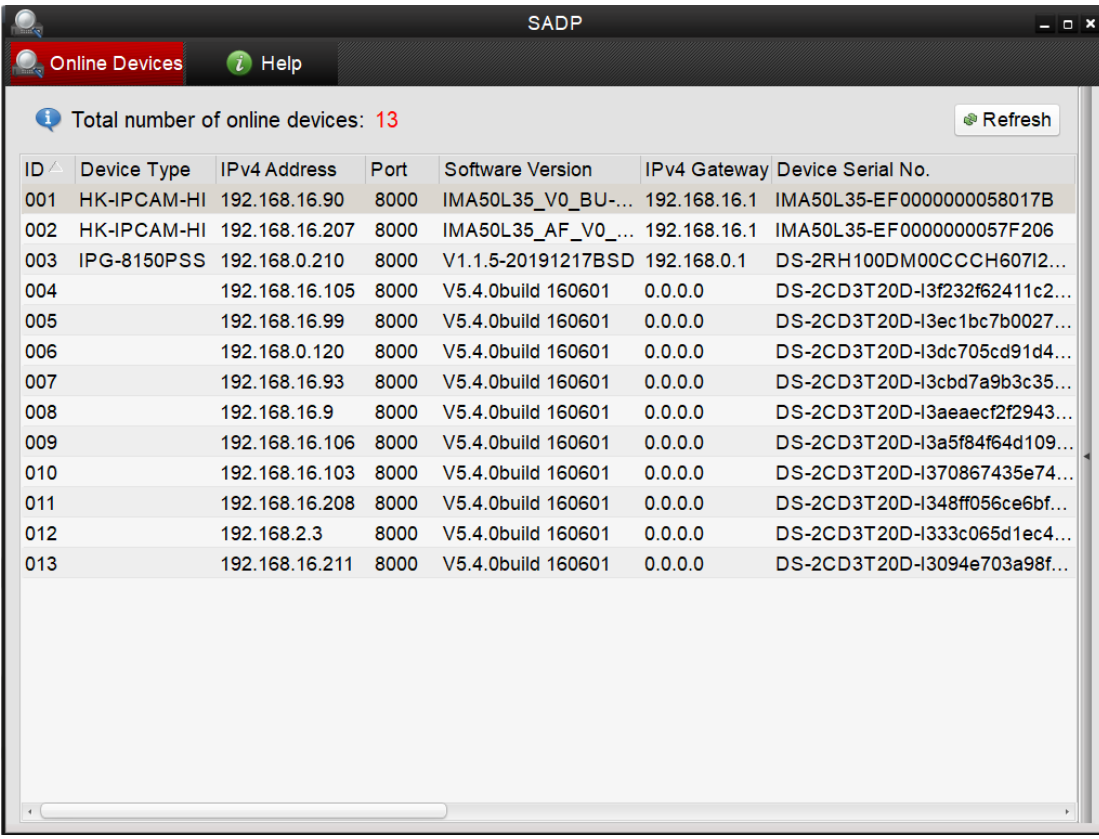

3. После открытия приложения, поиск устройств произойдет автоматически. Если устройства не были найдены нажмите на кнопку «Refresh» и дождитесь окончания поиска.

**По умолчанию** на камере установлены следующие настройки:

- − IP адрес: **192.168.0.99**
- − Web порт: **80**
- − NETIP порт: **34567**
- − Onvif порт: **80**
- − RTSP порт: **554**
- − rtsp:// Логин:Пароль@192.168.0.99:554/Streaming/Channels/1 1 поток
- − rtsp:// Логин:Пароль@192.168.0.99:554/Streaming/Channels/2 2 поток
- − Логин: **admin**
- − Пароль: **admin**

Для просмотра и записи видео изображения с камер используйте программное обеспечение CMS.

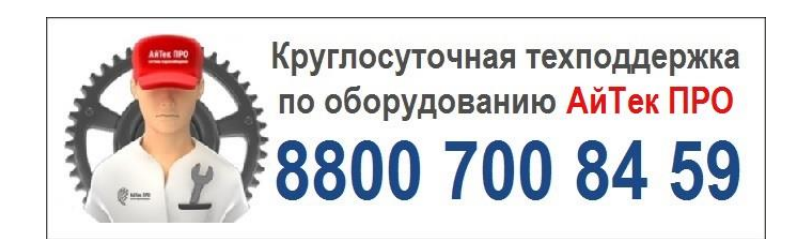

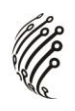